# Unleash the Capabilities of New Technologies with IMS Tools

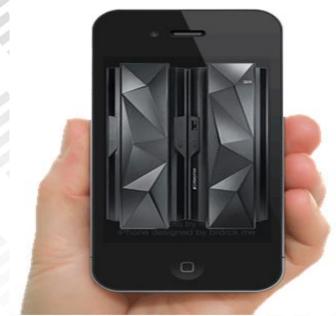

Nick R. Griffin - IMS Tools Product Line Manager Ron Bisceglia – IMS Tools Architect

IMS Technical Symposium 2015

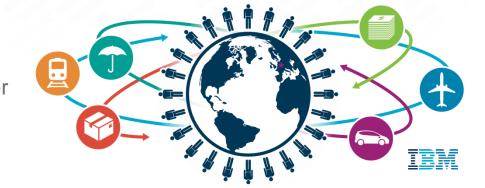

#### Important disclaimer

© Copyright IBM Corporation 2015. All rights reserved.

U.S. Government Users Restricted Rights - Use, duplication or disclosure restricted by GSA ADP Schedule Contract with IBM Corp.

THE INFORMATION CONTAINED IN THIS PRESENTATION IS PROVIDED FOR INFORMATIONAL PURPOSES ONLY. WHILE EFFORTS WERE MADE TO VERIFY THE COMPLETENESS AND ACCURACY OF THE INFORMATION CONTAINED IN THIS PRESENTATION, IT IS PROVIDED "AS IS" WITHOUT WARRANTY OF ANY KIND, EXPRESS OR IMPLIED. IN ADDITION, THIS INFORMATION IS BASED ON IBM'S CURRENT PRODUCT PLANS AND STRATEGY, WHICH ARE SUBJECT TO CHANGE BY IBM WITHOUT NOTICE. THE INFORMATION ON NEW PRODUCTS IS FOR INFORMATIONAL PURPOSES ONLY AND MAY NOT BE INCORPORATED INTO ANY CONTRACT. THE INFORMATION ON ANY NEW PRODUCTS IS NOT A COMMITMENT, PROMISE, OR LEGAL OBLIGATION TO DELIVER ANY MATERIAL, CODE OR FUNCTIONALITY. THE DEVELOPMENT, RELEASE, AND TIMING OF ANY FEATURES OR FUNCTIONALITY DESCRIBED FOR OUR PRODUCTS REMAINS AT THE SOLE DISCRETION OF IBM. IBM SHALL NOT BE RESPONSIBLE FOR ANY DAMAGES ARISING OUT OF THE USE OF, OR OTHERWISE RELATED TO, THIS PRESENTATION OR ANY OTHER DOCUMENTATION. NOTHING CONTAINED IN THIS PRESENTATION IS INTENDED TO, NOR SHALL HAVE THE EFFECT OF, CREATING ANY WARRANTIES OR REPRESENTATIONS FROM IBM (OR ITS SUPPLIERS OR LICENSORS), OR ALTERING THE TERMS AND CONDITIONS OF ANY AGREEMENT OR LICENSE GOVERNING THE USE OF IBM PRODUCTS AND/OR SOFTWARE.

IBM, the IBM logo, ibm.com, Information Management, IMS, and z/OS are trademarks or registered trademarks of International Business Machines Corporation in the United States, other countries, or both. If these and other IBM trademarked terms are marked on their first occurrence in this information with a trademark symbol (® or TM), these symbols indicate U.S. registered or common law trademarks owned by IBM at the time this information was published. Such trademarks may also be registered or common law trademarks in other countries. A current list of IBM trademarks is available on the Web at "Copyright and trademark information" at www.ibm.com/legal/copytrade.shtml

#### Agenda

Enabling Analytics for IMS Data

How to manage Big Data for IMS

Leveraging New Technologies

Q&A

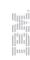

# There are three important shifts fundamentally changing the way that decisions are made...

Data Cloud Engagement

Significant Cloud Cloud C

Data is becoming the world's new natural resource The emergence of cloud is transforming IT and business processes into digital services

Social. Mobile. Security. Empowering people with knowledge, enriching them through networks and changing expectations.

Business and industries are being transformed by

these shifts

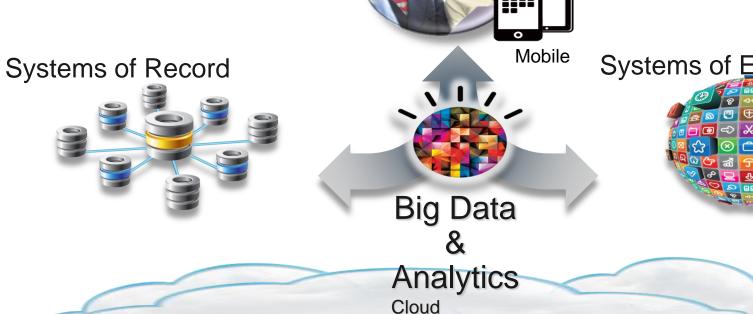

Systems of Engagement

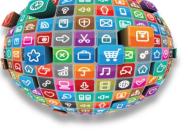

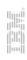

## Analysis with Big Data for IMS

#### DB2 for z/OS Approach: Hybrid Database Management System

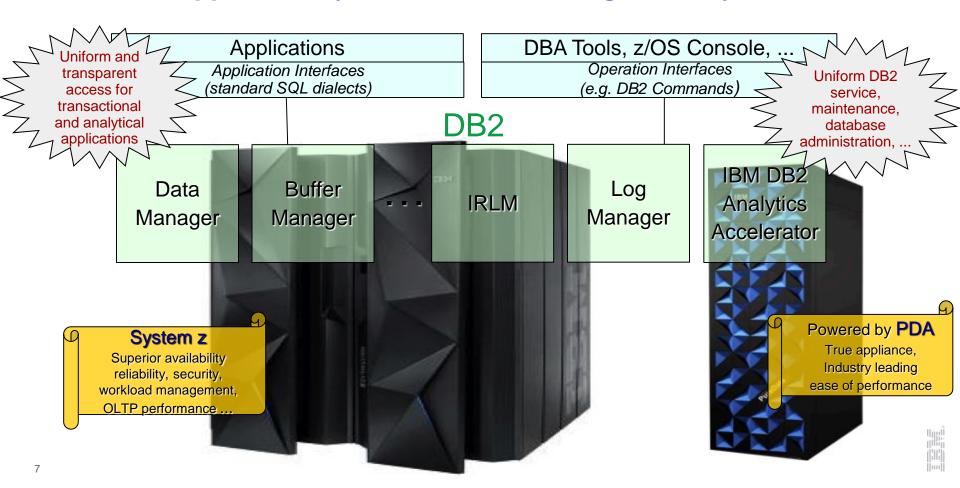

#### **Query Execution Process Flow**

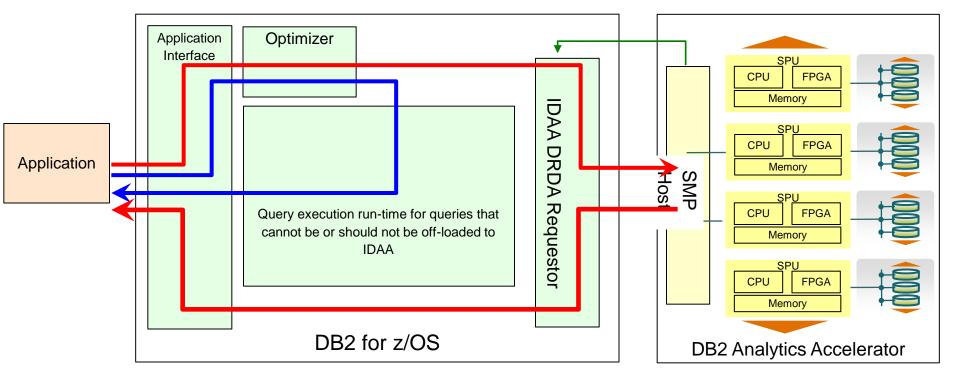

Heartbeat (DB2 Analytics Accelerator availability and performance indicators)

Queries executed without DB2 Analytics Accelerator

Queries executed with DB2 Analytics Accelerator

Queries executed with value of "ALL" may receive a SQL Error Code if the query cannot run on the accelerator

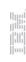

# More users across the organization want access to business critical analytics

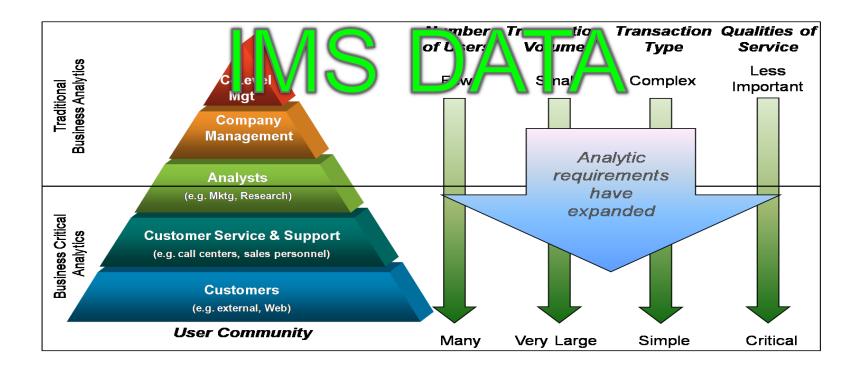

#### History of IMS Analytics

- Desire to combine IMS data with other data
  - Social, DB2 z/OS data, SAS data, etc
- ETL IMS data into data warehouse
  - Mostly off z/OS
  - Data being sent to potentially many sources
- Security can be compromised
- Performance historically not keeping up without \$\$\$\$\$

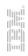

#### Accelerate IMS Access - Proposed Solution

- Leverage Analytics Accelerator
  - Metadata resides in DB2
  - Copy IMS Data into Accelerator Only
- DB2 manages queries and controls access

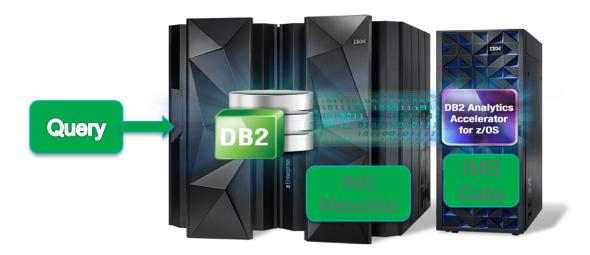

#### Advantages:

- Data never leaves z/OS
- IMS workload unaffected
- Single server for z Analytics
- Join of IMS/DB2 data
- Less reason to ETL DB2/IMS data off platform

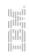

#### **Basic Process**

- Decide IMS data needed
- Decide extraction and mapping tools and process
- Currency required (Refresh Frequency)
- Map IMS data to relational model
- Create DB2 table that matches extracted record format
- Add table to Accelerator
- Extract IMS data
- Load extracted data to DB2 table
- Load data from DB2 into the accelerator
- Enable DB2 version of table for acceleration

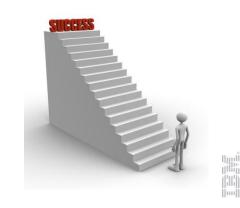

#### **Extraction Considerations and Methods**

- Considerations
  - Availability requirements
  - Frequency of refresh?
  - Impact to OLTP workload
  - -What data is needed?
    - Entire database, certain segments, multiple DBs?
  - Consistency of data?

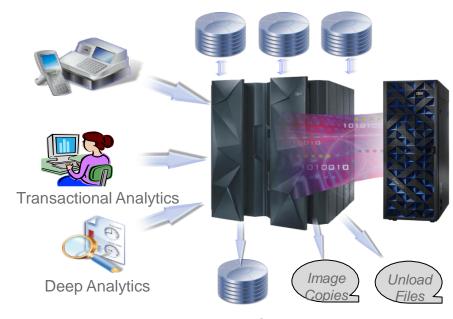

**Database Clones** 

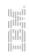

#### **Extraction Considerations and Methods**

- Extraction Tools and Methods
  - Custom IMS Application
    - Additional online workload
    - Data can still be changing
  - Database Clone (IMS Cloning Tool)
    - Group of databases at a point in time
  - Image Copies/Unload Files
    - Additional knowledge of structure needed
  - Mapping and ETL Tools
    - IMS Explorer
    - Data Stage, Informatica
    - Data Virtualization
    - IMS Catalog via JDBC
    - Other tools

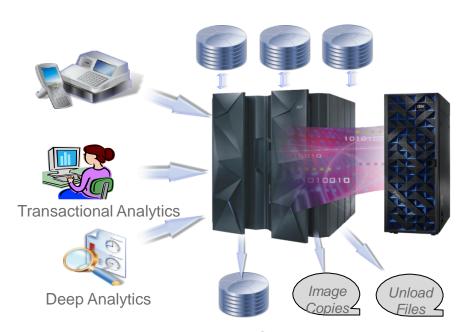

**Database Clones** 

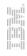

#### Mapping and Transforming Data

- Segment -> Table
  - Field -> Column
- Data type not required by IMS
  - Many times FIELD only defined for sequence fields
  - Data content not enforced by IMS
    - Data cleansing required?
- Where are field descriptions defined?
  - IMS Catalog
  - Copy books
  - JAVA Classes
- Non-unique or non-keyed segments

#### **IMS** Database

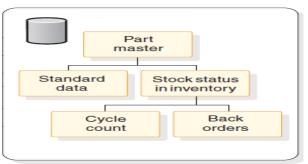

#### **DB2** Tables

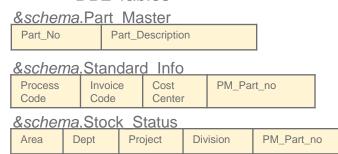

#### Mapping IMS Data to Tables

#### **DBD:DI21PART**

Table-name
PARTROOT
Column-names
PARTKEY
...

Table-name STANINFO Column-names STANKEY Table-name STOKSTAT Column-names STOCKKEY Table-name
CYCCOUNT
Column-names
CYCLEKEY
...

STANINFO

Table-name
BAKCORDER
Column-names
BACKKEY
...

BACKORDER

#### **DataBase Definition (DBD)**

IMS/DB definitions

DBD NAME=DI21PART,ACCESS=(HISAM,VSAM)
DATASET DD1=DI21PART,DEVICE=3380,OVFLW=DI21PARO,
SIZE=(2048,2048),RECORD=(678,678)

SEGM NAME=PARTROOT, PARENT=0,BYTES=50, FREQ=250
FIELD NAME=(PARTKEY,SEQ),TYPE=C,BYTES=17,START=1
SEGM NAME=STANINFO,BARENT=PARTROOT,BYTES=85, FREQ=1

FIELD NAME=(STANKEY,SEQ),TYPE=C,BYTES=2,START=1
SEGM NAME=STOKSTAT, PARENT=PARTROOT, BYTES=160, FREQ=2
FIELD NAME=(STOCKEY,SEQ),TYPE=C,BYTES=16,START=1

SEGM NAME=CYCCOUNT, PARENT=STOKSTAT, BYTES=25, FREQ=1 FIELD NAME=(CYCLKEY,SEQ),TYPE=C.BYTES=2,START=1

SEGM NAME=BACKORDR PARENT=STOKSTAT, BYTES=75, FREQ=0
FIELD NAME=(BACKKEY.SEQ).TYPE=C.BYTES=10.START=1

DBDGEN FINISH

**END** 

DDDDDA DOD TVDE DD DDDAME D

**Program Specification Block (PSB)** 

DBPCB01 PCB TYPE=DB,DBDNAME=DI21PART,PROCOPT=GOT, KEYLEN=43

PARTROOT

CYCCOUNT

SENSEG NAME=PARTROOT

SENSEG NAME=STANINFO,PARENT=PARTROOT

SENSEG NAME SYCCOUNT PARENT STOKETAT

SENSEG NAME=CYCCOUNT,PARENT=STOKSTAT

SENSEG NAME=BACKORDR,PARENT=STOKSTAT PSBGEN LANG=COBOL,PSBNAME=DFSSAM07

END

#### Flattening IMS Database Records

- Concatenated Keys
  - Concatenated key fields not stored with segment data
  - Key fields needed for each row to maintain referential integrity

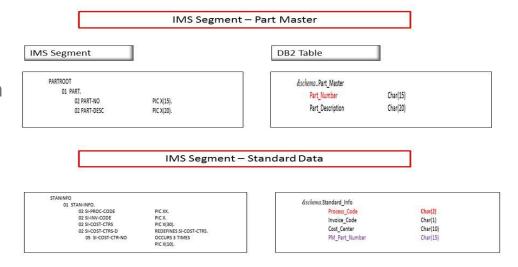

- OCCURS clauses
  - Multiple instances of a field in a single instance of a segment
  - Multiple 'rows' should be generated

```
STANINFO (Standard data)

01 STAN-INFO.

02 SI-PROC-CODE PIC XX. <-Key

02 SI-INV-CODE PIC X.

02 SI-COST-CTRS PIC X(30).

02 SI-COST-CTRS-D REDEFINES SI-COST-CTRS.

05 SI-COST-CTR-NO OCCURS 3 TIMES

PIC X(10).
```

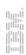

#### **Loading Transformed Data**

- End result of transformation: Data in DB2 Load file format
- DB2 Load Utility can perform more transformations
- Load syntax needed to describe IMS data in file

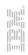

#### IMS Data in DB2 Analytics Accelerator

Extracted IMS Data

**DB2 Tables** 

DB2 Analytics Accelerator

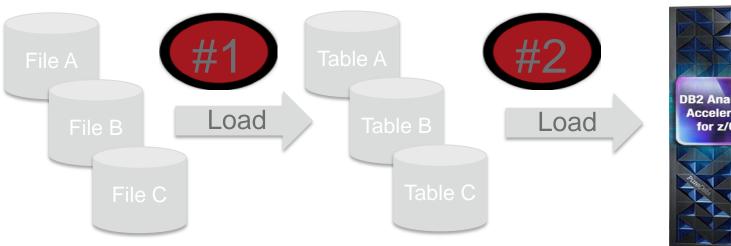

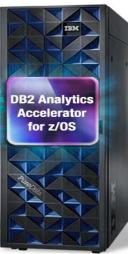

Two Step Load Process - Can be CPU Resource Intensive

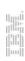

#### How IBM Tools Can Maximize Accelerator Value

- Customers want to learn more about their investment in the Accelerator and maximize its use in their environment
  - Customer's are looking at creative ways to exploit the Accelerator....
    - IMS, VSAM, SMF Data, Non-z/OS data ....
  - Data Mining, IT Analytics, Reporting
- Three different areas where tools can provide value
  - Assessment
    - Do I have a workload that would benefit from the Accelerator?
  - Optimization
    - Can I optimize the workload to take advantage of the Accelerator?
  - Administration
    - Can I manage the Accelerator more effectively?

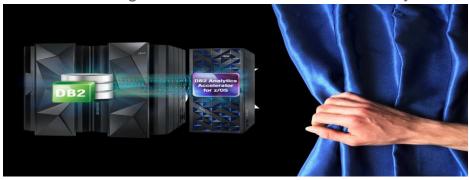

IBM Tools: Maximizing your Analytics Accelerator

Investment

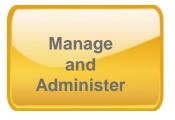

**DB2 Admin/OC** 

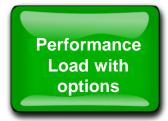

**DB2 Analytics Accelerator** 

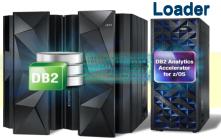

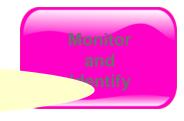

**Query Monitor for DB2** 

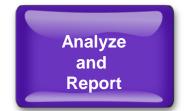

**OMEGAMON XE for DB2 PE** 

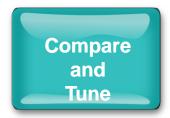

Query Workload Tuner for z/OS

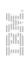

# IBM DB2 Analytics Accelerator Loader: What is External (Dual) Load

- Accelerator Loader can load data from a file in one of two methods:
  - Dual External Load
    - Loads data into both DB2 and the Accelerator in parallel

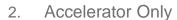

- Accelerator Loader loads directly into Accelerator (no load in DB2)
- User is responsible for building the load file
  - Extracted data can come from various sources
    - IMS, VSAM, Oracle.....etc
  - File must be compatible for input into the DB2 LOAD utility
  - Field specification must describe input data format. This must be compatible with the DB2 LOAD utility.

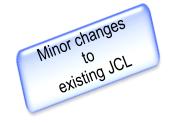

#### IMS Data in DB2 Analytics Accelerator

Extracted IMS Data

**DB2 Tables** 

DB2 Analytics Accelerator

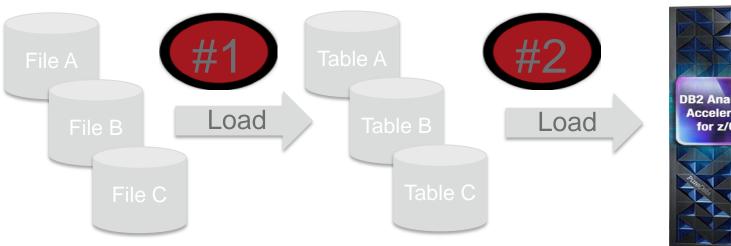

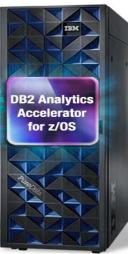

Two Step Load Process – Can be CPU Resource Intensive

# DB2 Analytics Accelerator Loader: External Load (Dual Load Option)

DB2 Tables Extracted IMS Data DB2 Analytics Accelerator **DB2 Analytics** Accelerato for z/OS

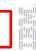

# DB2 Analytics Accelerator Loader: External Load (DB2 Analytics Accelerator Only Option)

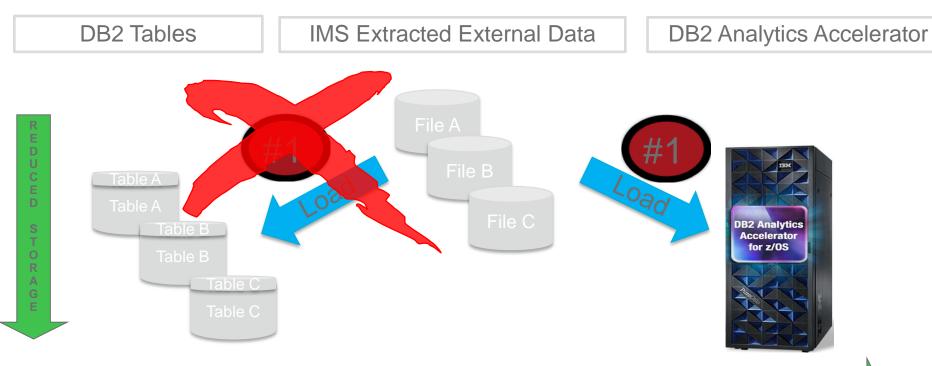

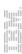

#### Performance

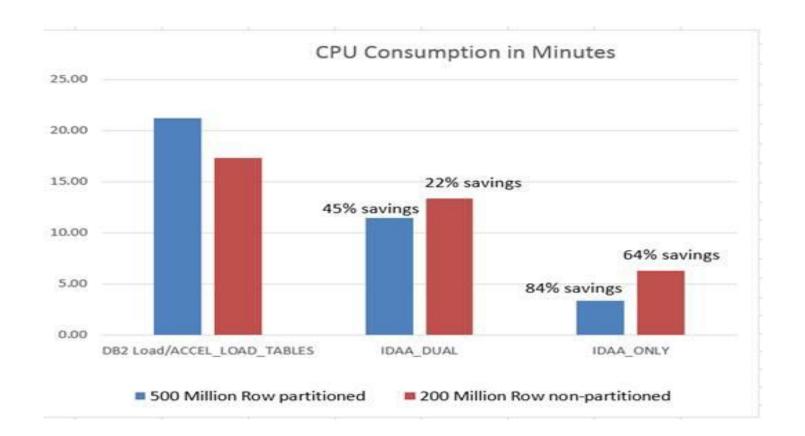

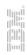

#### Performance

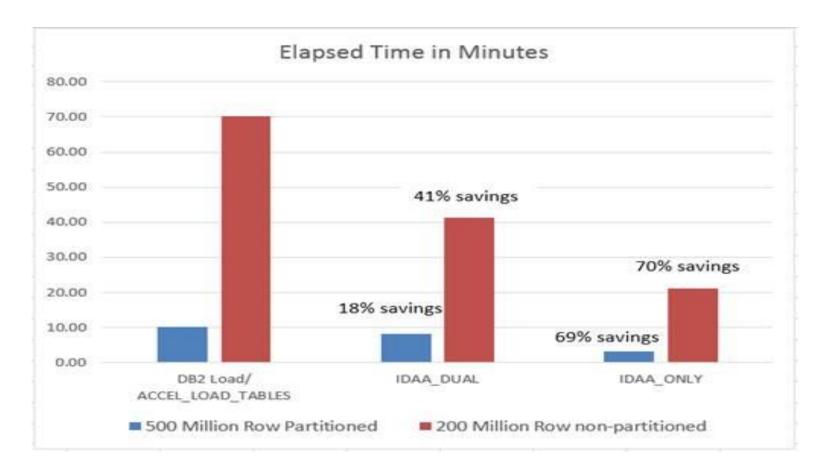

## How to manage Big Data for IMS

#### IMS Automated Data Base Solutions

- Checks data base status on a regular basis
  - User specified thresholds for key indicators
- Performs reorganization only when necessary
  - -Performs auxiliary functions: IC, PC, IB, etc.
- Keeps data bases performing optimally
- Saves human resources
- Saves computer resources
- Cost efficient solution for both predictable and unpredictable data base growth and activity

#### Two Approaches

- Conditional Reorganization
  - User/scheduler initiated job submission
  - Immediate Sensor Data Collection from Data Base
  - Evaluation of Sensor Data versus Policy
    - Decision on whether reorganization is needed
  - IMS Data Base Solution Pack Reorganization Expert
- Autonomic Reorganization
  - System initiated job submission
  - Periodic Sensor Data Collection from Data Base
  - Periodic Evaluation of Sensor Data versus Policy
    - Passive = Recommendations only
    - Active = Initiate and manage Autonomic Reorganization
  - IBM Base Pack IMS Autonomics Director

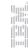

# Getting the Most from Conditional Reorganization

#### Smart Reorg utility in Reorg Expert

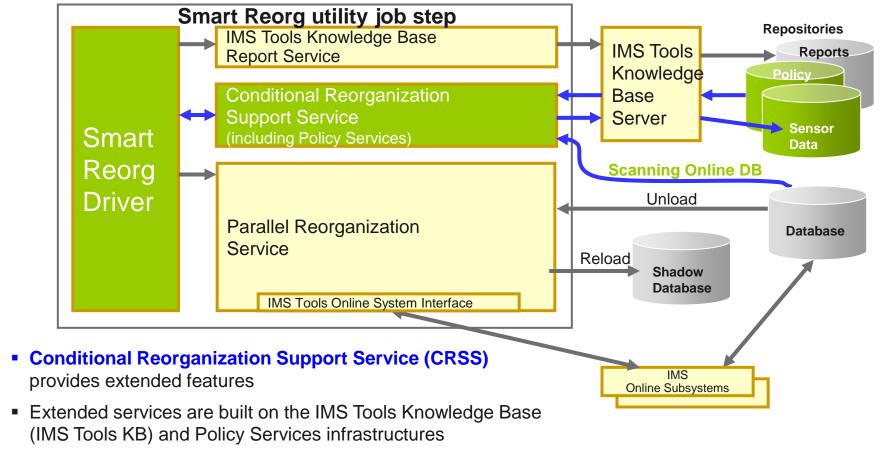

#### Smart Reorg utility features at a glance

- 1. Sensor Data Collection
- 2. Reorg policy Definition
- 3. Conditional Reorganization
- 4. Exception
  Notification and
  Reporting
- 5. Tracking exceptions and reorgs

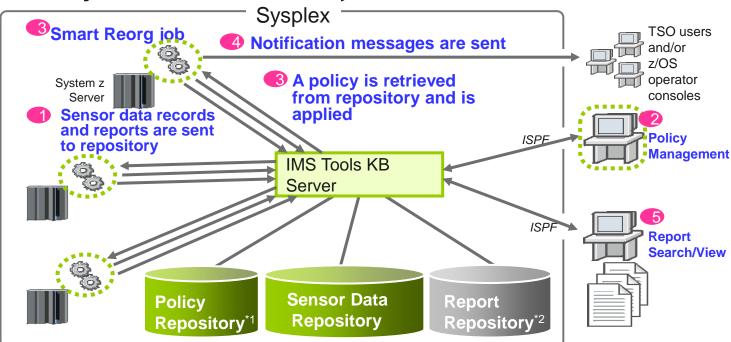

- All information are stored in and managed by IMS Tools KB repositories
- Sysplex-wide access to these repositories is supported by IMS Tools KB Server
  - \*1: ITKB Input Repository is used as the Policy Repository.
  - \*2: ITKB Output Repository is used as the Report Repository.

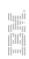

### Getting the Most from Autonomics

#### **IMS Tools Autonomics Vision**

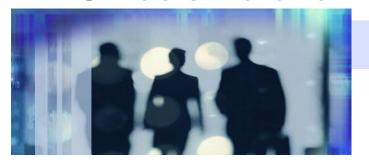

#### **Putting information to work**

- Sensors collect resource statistics
- Policies evaluate sensor data and identify potential problems
- <u>Automation</u> orchestrates the collection and evaluation of sensor data
- Modernization presents an interactive modern interface for managing the system

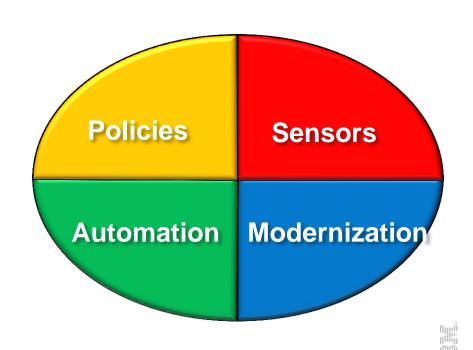

# Sensors

#### Sensors: Collecting the Basic Information You Need

- Statistical point-in-time sensor data on your FF/FP Databases
  - Stored in IMS Tools Knowledge Base repository
  - Historically maintained per user specifications
  - Over 60 separate data elements related to space usage, optimization, and fragmentation
    - data set extents, DASD volume usage, data set free space, roots distribution, RAP usage, CI/CA splits, and IMS free space, etc
- Two methods of collection:
  - Standalone database Sensor utilities for full-function and Fast Path databases
  - Integrated with existing IMS Tools
- Integrated Tools support
  - High Performance Image Copy, High Performance Pointer Checker
  - Fast Path Analyzer, Fast Path Online Pointer Checker

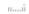

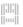

## List of Full Function sensor data collected

■ Total nbr. of HISAM delete bytes

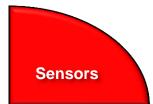

| <b>Database Record Statistics</b>             | (per database or HALDB partition)                    |                                                    |                                                      |
|-----------------------------------------------|------------------------------------------------------|----------------------------------------------------|------------------------------------------------------|
| ■ Nbr. of DB records                          | <ul> <li>Avg. DB record length</li> </ul>            |                                                    |                                                      |
| Randomizer Statistics (per H                  | HDAM or PHDAM partition)                             |                                                    |                                                      |
| ■ Nbr. of total RAPs                          | Nbr. of unused RAPs                                  | % of number of unused RAPs                         | <ul><li>Nbr. of synonyms</li></ul>                   |
| ■ % of number of synonyms                     | Nbr. of root not on home block                       | % of root not on home block                        | % of segment data in overflow                        |
| Nbr. of roots in overflow                     | % of number of roots in overflow                     | <ul> <li>Bytes of segments in RAA</li> </ul>       |                                                      |
| Volume/Extents Statistics (p                  | per data set)                                        |                                                    |                                                      |
| <ul><li>Allocation type (CYL, TRK,)</li></ul> | <ul> <li>Primary allocation amount</li> </ul>        | <ul> <li>Secondary allocation amount</li> </ul>    | <ul> <li>SMS-managed or not</li> </ul>               |
| Max. nbr of extents for the d.s.              | Max. nbr. of extents for the volume                  | <ul> <li>Nbr. of extents allocated</li> </ul>      | Nbr. of volumes used                                 |
| Nbr. of unused volumes                        | Nbr. of unused assigned volumes                      | Nbr. of unused candidate volumes                   |                                                      |
| ■ Nbr. of available remaining extents dete    | ermined by the max. nbr. of data set extents and the | max. nbr. of extents available on volumes assigned | I to the data set                                    |
| <b>Data Set Space Usage Statis</b>            | stics (per data set)                                 |                                                    |                                                      |
| ■ Block/Cl size                               | <ul> <li>Nbr. of blocks/Cls used</li> </ul>          | Max. size of the data set                          | % of data set size against the max.                  |
| <ul><li>High-Allocated-RBA</li></ul>          | ■ High-Used-RBA                                      |                                                    |                                                      |
| <b>IMS Space Utilization Statist</b>          | tics (per data set)                                  |                                                    |                                                      |
| ■ Total bytes of segment data                 | <ul> <li>Total bytes of free spaces</li> </ul>       | <ul><li>Total bytes of slack bytes</li></ul>       | • % of free spaces                                   |
| ■ % of segment data                           | % of unused bytes in the data set                    | <ul><li>Total nbr. of segments</li></ul>           | ■ Total nbr. of VL segments                          |
| ■ Total nbr. of VL-split segments             | % of nbr. of VL-split segments                       | <ul><li>Total nbr. of slack bytes</li></ul>        | <ul><li>Avg. nbr. of slack bytes per block</li></ul> |
| ■ Total nbr. of FSEs                          | Avg. nbr. of FSEs per block                          | Nbr. of FSEs valid for shortest segments           | Nbr. of FSEs valid for longest segments              |
| Avg. nbr. of non-reusable FSEs                | ■ Total nbr. of pointers                             | ■ Total nbr. of ptrs pointing external block       | • % of nbr. Of ptrs pointing ext. block              |
| HISAM/SHISAM Statistics (fo                   | or HISAM)                                            |                                                    | Hus                                                  |
| ■ Logical record length                       | Total nbr. of CI splits                              | • % of nbr. of CI splits                           | ■ Total nbr. of CA splits                            |
|                                               |                                                      |                                                    |                                                      |

• % of nbr. of HISAM delete bytes

11

• % of nbr. of CA splits

## Sensor Data Repository

- The sensor data is stored in the Sensor Data Repository as records made up of data elements
- The data record is stored in a wellunderstood and flexible format
  - This allows its use years and multiple product releases later in time
- The data and its format is understandable between products and releases to ensure reliable functionality

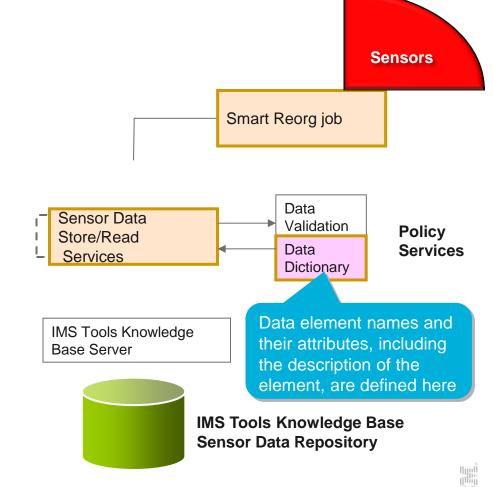

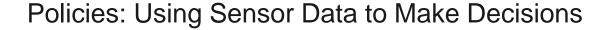

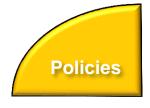

- Policy definitions are used to evaluate specific database states
  - Threshold values are compared against sensor data for a given database or group of databases
  - When thresholds are met or exceeded, exceptions occur
- Works "out of the box"
  - Ships with predefined policies and threshold values
  - Full ISPF interface provided for policy management
- Customizable to fit your shop
  - You can define your own sets of threshold values
  - Customize the messages sent when exceptions do occur
  - Specify who receives which messages and how
    - WTO, e-mail, or text

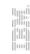

Major components of a policy

- Policy has two major components:
  - Rules that detect exceptions
  - Exception-to-Action mapping
- Rule Set for exception detection
  - Rule has two elements:
    - Condition (a threshold check formula)
    - Exception (a named state of a DB)
- Action List for action mapping
  - An Action List entries defines an exceptionaction mapping
  - The sequence of Action List entries defines whether to reorganize the subject database

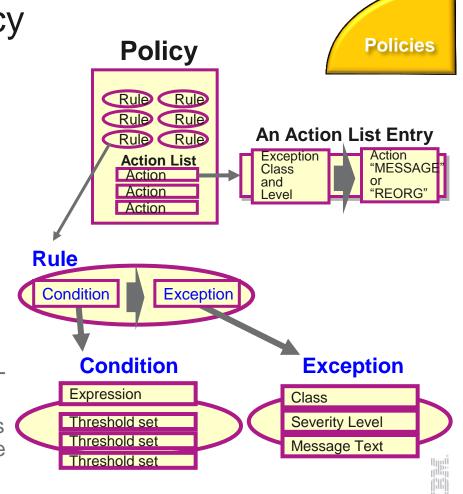

## Exception detection condition is defined in a rule,

Policies

### **Sample Data Elements**

#### DB\_PCT\_OF\_MAX\_DS\_SIZE

The percentage of allocated bytes (bytes for High Allocated RBA) compared to the maximum size (4 GB or 8 GB).

#### DB\_PCT\_BYTES\_FREE\_SPACE

The percentage of bytes of total free spaces to the total used bytes for the data set.

### A Sample Set of Threshold Values

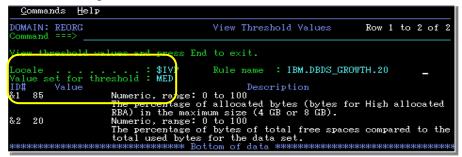

#### **A Sample Condition Description**

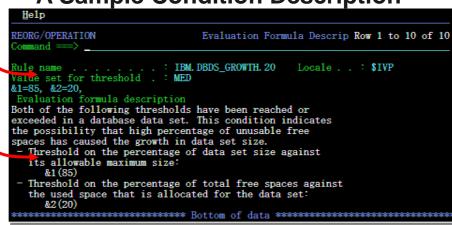

#### **Threshold Set**

A named set of threshold values for the threshold variables that are referred to in the condition descrition above is called *a* 

threshold set.

'MED" = 
$$\begin{cases} &41 = 85 \\ &2 = 20 \end{cases}$$
 You can tweak these threshold values

## Attributes of an exception

#### Exception class

Represents the specific database event category being monitored

#### Exception severity level

- Is a category representing the severity of the detected exception
- There are fixed three levels:
  - WARNING
  - SEVERE
  - CRITICAL

#### Exception message

- Is the text that can be used by the resulting policy action to describe the database event that crossed a rule threshold set
- Users can modify the message text

An Example of Exception Class

Exception Class:

FRAGMENTED\_FREE\_SPACES

\* Name of the rule that detects the this exception:

**Policies** 

IBM.FRAGMENTATION.10

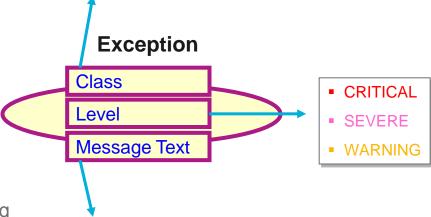

#### An Example of Exception Message

"The fragmentation of free space in %RESOURCE% has increased"

\* The symbol %RESOURCE% is replaced by a DBD name or a partition name.

49

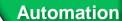

# Exception-to-Action mapping

- An action is the result of a rule condition being reached or exceeded during a policy evaluation
- A rule threshold set has been mapped to a severity level for the exception class associated with the rule
- In turn, the severity level is mapped to an action

**Note:** In IBM-provided REORG policies, severity-level-to-action mappings are fixed for each exception class and are not customizable.

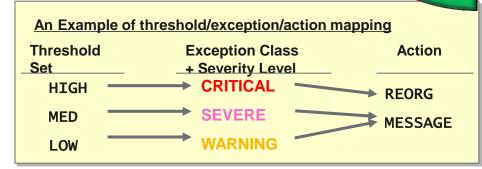

```
REORG/OPERATION
Command ===>

Select actions. Then press Enter to be prompted to choose the associated rule thresholds. Press End to cancel all selections.
Locale . . : BSNGLOBL Policy name . . : SYS.DBDTYPE.HDAM
Locale . . : BSNGLOBL Rule name . . : IBM.DBDS_GROWTH.20
Description : Simple rule on the size of data sets that have certain

A: Row Actions: S - Select Actions. (You will then be prompted to choose thresholds from a list.)
U - Unselect.

S: Status:

S - Selected.
O - Pre-selected from original policy. (Update only).

A S Action
Level Threshold
O REORG CRITICAL HIGH
O MESSAGE SEVERE MED
O MESSAGE SEVERE MED
O MESSAGE SEVERE MED
F1=Help F3=End F5=RFind F7=Up F8=Down F10=Actions
```

### Automation: Delivering on our Vision

Automation

- IBM Tools Autonomics Director 1.3 (Passive)
  - Automates collection and analysis of Sensor Data
  - Recommends when databases should be reorganized
    - With email or text notifications
  - Provides a scheduling feature that allows you to control how frequently sensor data is collected and how frequently policies are evaluated
  - Flexible scheduling around pre-defined PEAK times

- IBM Tools Autonomic Director 1.4 (Active)
  - Actively initiate recommended actions on user-defined database groups
    - Discovery feature for identifying related database groups
    - Ability to manage and coordinate reorganization of multiple IMS database groups as if reorganizing a single database
    - Flexible scheduling only in pre-defined Maintenance windows

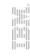

# IMS Management Console Goals

Modernization

- Provide a single holistic, easy-to-use interface to manage IMS systems and databases
  - Consolidate information from various tools to paint a more complete picture of IMS systems and databases
  - Leverage the latest web technologies for a richer user experience
  - Access from anywhere via the Internet using standard web browsers
  - Prepare the next generation of IMS DBAs and System Programmers through an integrated, context sensitive help system

- Begin with integration of our Autonomics Solutions
  - Extend integration to support all our IMS Tools

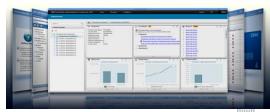

Drill down on Exceptions from an Enterprise-wide View

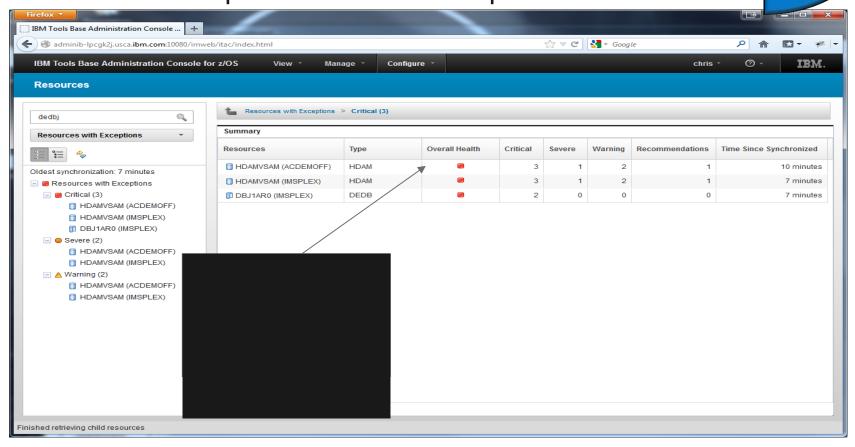

Modernization

## Holistic View of IMS Databases

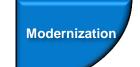

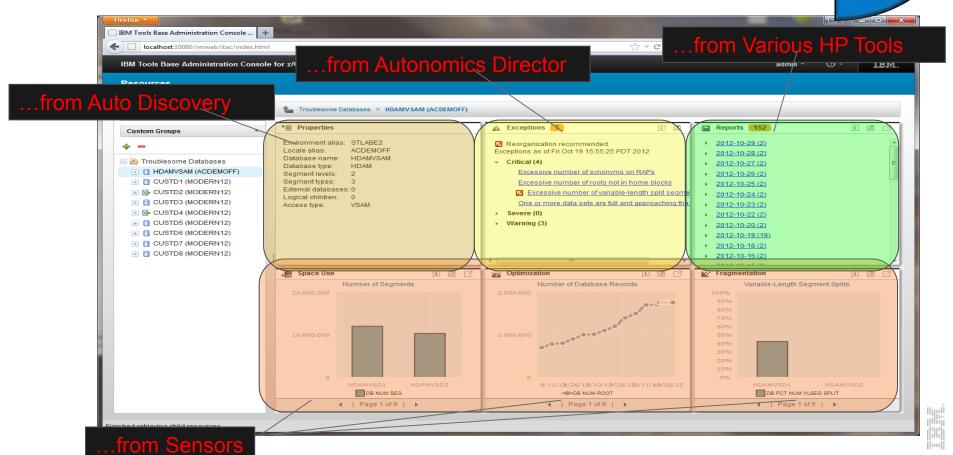

# Integrated Help Throughout

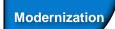

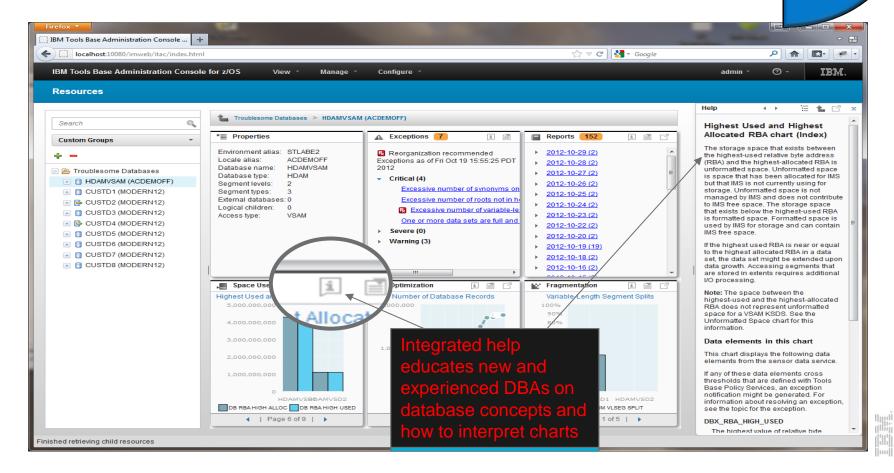

IBM Management Console

for IMS and DB2 for z/OS

- Provides a single, holistic easy-to-use interface to manage IMS and DB2
  - Zero-install web-based interface
  - Consolidate information from IMS, DB2 and tools to from across the entire enterprise
  - Reduced time for problem identification and resolution through tight integration with IMS and DB2 Autonomics
  - Dramatically reduced learning curve for new users of IMS and DB2
- Now a separate product available *no-charge* (5655-TAC)
  - Extensible by growing number of products and solution packs adding additional value

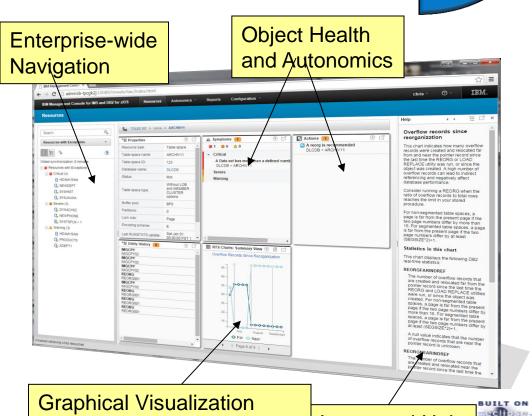

of data not possible in ISPF

Modernization

Integrated Help

# IBM Management Console for IMS and DB2 for z/OS

- Progressive drill down through variety of DB2 object dashboards
- Autonomics Director for DB2 for z/OS (in the no-charge Tools Base) enables:
  - Charting of DB2 object statistics through RTS snapshots with
  - Autonomics control to define profiles and maintenance windows
  - Integrated support for the DB2
     Admin Task Scheduler

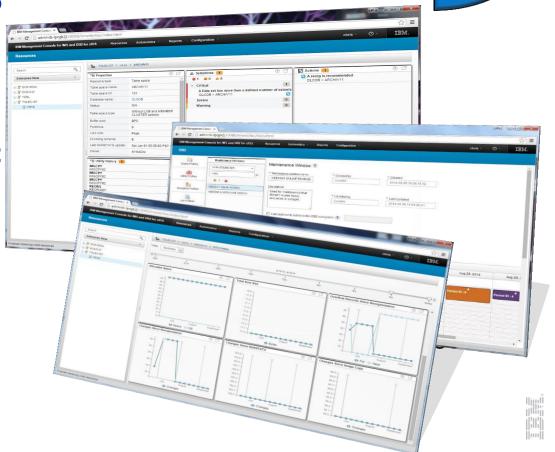

Modernization

# IBM Management Console for IMS and DB2 for z/OS

Modernization

Extended with the DB2 Utility Solution Pack

- Identification and Diagnosis of symptoms and recommended actions for REORGs, ICs, Runstats
- Reporting on historical utility execution including timestamp, elapse time, system output, etc
- Graphical interfaces to define Automation Tool Object, Utility, Exception, and Job Profiles

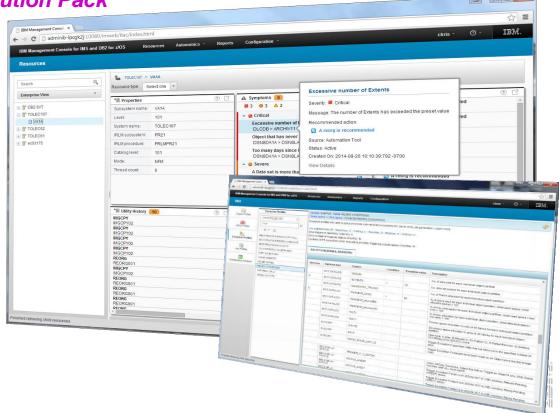

# IBM Management Console for IMS and DB2 for z/OS

- Quickly identify and drill down to databases and objects that need your attention from a single starting point
- Easily manage by exception and recommendation, taking action before problems occur
- Rapidly interpret statistical trends to verify and project
- Shorten the learning curve for new administrators
- ...all from a unified IMS and DB2 interface

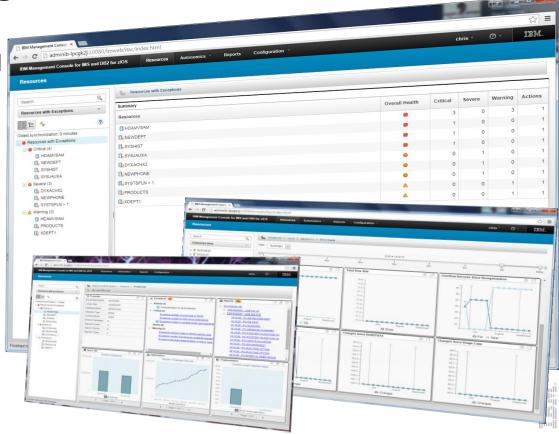

Modernization

## Consider a combined strategy

Use for appropriate situation

- Conditional Reorganization for environmental compatibility issues
  - Mainly Job scheduler mandates
- Autonomic Director
  - In Passive Mode for health check between scheduled reorganizations to detect anomalies
  - For On Demand requests for DB status to address perceived performance issues
- Phased approach is best
  - -Gain experience with a small subset of data bases
  - -Consider using passive mode first

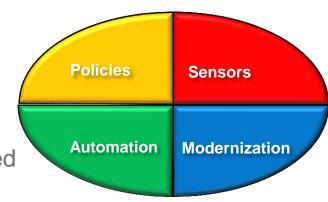

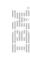

# Leveraging New Technologies

## **Evolution of IMS Tools**

- Reduce elapsed time of data management processes
  - –> More application availability
- Easier, more intuitive interfaces
  - -> Multi-tasked staff
- Self managing Autonomics
  - -> Increased workloads
- Exploit new technologies
  - -> Growth in data, transactions
  - -> Enhance business value of data

## Fast-Replication Storage Processors

- Creates an instant copy of a volume or a dataset at a specific point-in-time
  - Often referred to as Point-in-Time copy, instantaneous copy or time zero (t0) copy
- Advantages
  - Can copy huge volumes of data very quickly
    - -> Lab tests
  - Minimal disruption for the running applications
  - Copy process is offloaded to the storage subsystem
    - -> opportunity to lower host CPU and host I/O
- Reduce backup costs and time
- Reduce recovery times

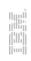

## zIIP Processors

- Offloads General Mainframe Processor Work
- Originally Developed for DB2 Processing Loads
  - DB2 V8 was the first application to exploit zIIP processors
- Now widely used to offload many zOS workloads
- Must switch between TCB and SRB execution mode
- How IMS Tools can leverage
  - 'Sorting'
    - Reorganization, Index Rebuild, Change Accumulation
  - Computing
    - Pointer Checker
- BSAM and VSAM I/O can now be offloaded

## z13 Processors

- More Instructions in Hardware
- Larger Memory
  - Up to 10tb
- Simultaneous Multi-Threading (SMT)
  - Similar to IDAA processors
- Intelligent I/O system
  - -830 gb/sec bandwith
  - IBM zHiperWrite
    - DB2 log write performance

## Summary

- IBM is continuing to invest in IMS Tools
  - Analytics Accelerator means to do real analytics without moving data off of z platform.
  - Autonomics adding intelligence into tools to help DBAs manage growing workloads more efficiently
  - Leveraging new technologies to help DBAs perform tasks more efficiently and reducing costs
- Enablement of new technologies
  - -> Enhance business value of application data
  - -> Assist in workload demands
  - -> Optimize cost of data management

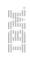

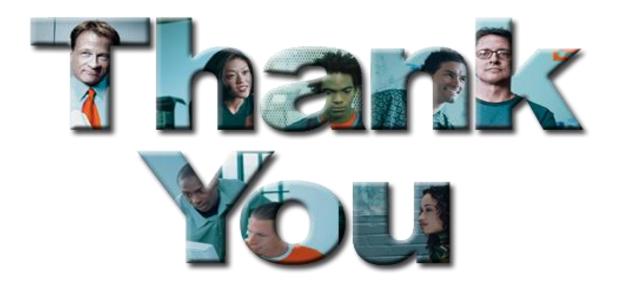